# Welcome to VR Group of Hotels and Resorts (VRG) UOA Alumni Privilege Rates.

UOA Alumni are now privileged!

VRG is excited to provide this direct-to-customer benefits as the hotel group launches its initiative to promote local tourism for New Zealanders.

UOA is considered a valued institution by VRG and therefore UOA alumni have been selected as a beneficiary.

#### The Initiative

This initiative is called 4UUOA

4UUOA is a highly privileged rate offer and you, as its' beneficiary, are entitled to the lowest rates for booking your hotel & resorts accommodation needs within the country. For more information on location of the VRG Hotels and Resorts, please visit <u>www.vrhotels.co.nz</u>.

## The Steps to avail your Privileged Rate

UOA Alumni can avail their privileged room rates as per procedure detailed on the next page. Once the booking is in place you may contact each property via email for amendments of bookings. Enjoy your holidays with us.

We look forward to welcoming and serving you soon. Thank you

# Regards J.C. Chaturvedi Sales, Revenue and Group Operations Director | VR Group - Hotels & Resorts

PS: Please contact our friendly Liz, if you have any queries, @ Liz Mok Business Development Manager & Sales Support | VR Group - Hotels & Resorts M: +64 21 984 600; Email: Liz@vrgroup.co.nz Web: www.vrhotels.co.nz

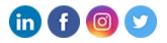

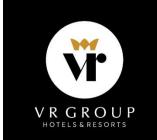

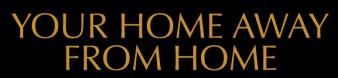

Auckland | Hamilton | Rotorua | Taupo | Hanmer Springs | Christchurch | Queenstown 0800 874 683 | VRHOTELS.CO.NZ

## 2 Steps to book on VR Hotels website - www.vrhotels.co.nz

**Step 1** - Fill in your destination, arrival and departure dates, number of guests. Then key in the your Privilege Code **4UUOA** in the field Promo Code, in the field marked with  $\implies$  as shown in the screen shot below. Click on 'Book Now'

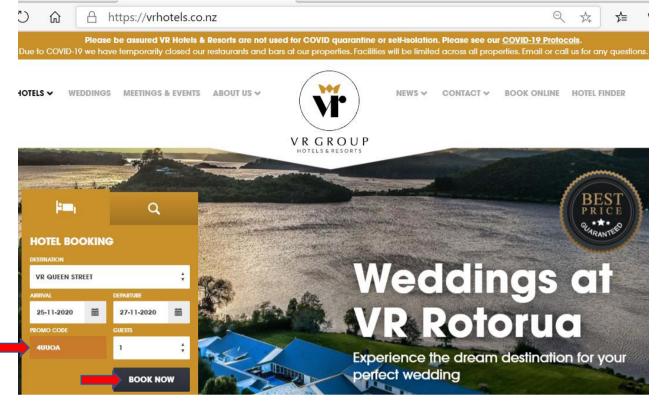

# **Step 2**- **Select UOA Privileged Rate.** Click on **"Book"** and follow the instructions to complete your privileged booking.

This privileged is a fully flexible rate when the amendment is made more than 48 hours in advance **Exclusion:** 

- 1. This Privilege Rate is not applicable to the bookings to be made within 48 hours of the arrival date.
- 2. If you wish to make a last-minute booking within 48 hrs, you can choose the Non-Refundable Rate.

| A https://bookings.vrhotels.co.nz/6673?HotelID=53450&DateIn=11%2F26%2F2020      ♀ ☆ 5 |                                                                              |                                               |                                                                                                    |                                     |
|---------------------------------------------------------------------------------------|------------------------------------------------------------------------------|-----------------------------------------------|----------------------------------------------------------------------------------------------------|-------------------------------------|
| adults&children<br>1/0<br>✓                                                           | dates of stay<br>Apr 18-19<br>V                                              | accommodations<br>Select                      |                                                                                                    | TOTAL<br>\$ 0.00<br>all rooms\$0.00 |
|                                                                                       | Add M                                                                        | lore Rooms                                    |                                                                                                    |                                     |
|                                                                                       | 4000A ×                                                                      | ROOMS                                         |                                                                                                    |                                     |
|                                                                                       | Studio Apart                                                                 | 32 m²/344 ft²<br>ures a full kitchen, laundry | <ul> <li>UOA Privilege Rate</li> <li><u>Details</u></li> <li>O Fully Flexible Rate</li> <li>Details</li> </ul> | \$ 127.50                           |
|                                                                                       | 2 People 1 Double Bed<br>Apartment size: 32 m <sup>2</sup> Feat              |                                               | O Non Refundable Rate<br>Details                                                                               | \$ 135.00                           |
|                                                                                       | facilities and air conditionir<br>pack is provided.<br>View Room Details And |                                               | O Advance Purchase Rate                                                                                        | \$ 120.00                           |
|                                                                                       | View Room Details And                                                        |                                               | \$ 127.                                                                                                    | 50 воок                             |

If you have accidentally removed the code. You can go back to home page or follow the steps below. Step 1 – Add Code, Discount Code, click Rate Access/Corporate Code – key in again 4uuoa- Click on ADD and repeat Step 2 as mentioned above.

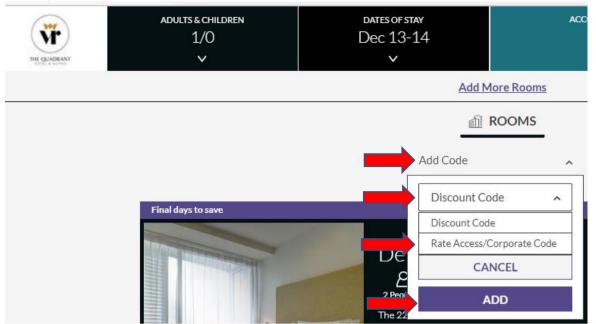